# **Manuel d'utilisation**

## **Ordinateurs personnels** industriels avec carte N7

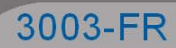

Copyright © 2004 noax Technologies AG

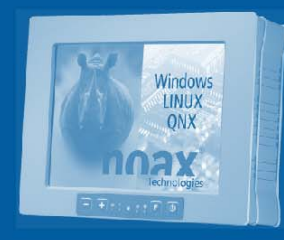

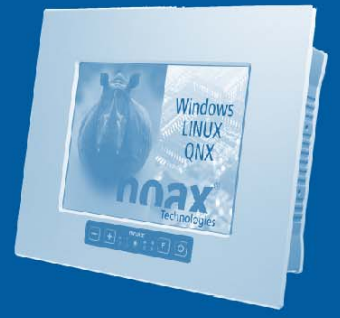

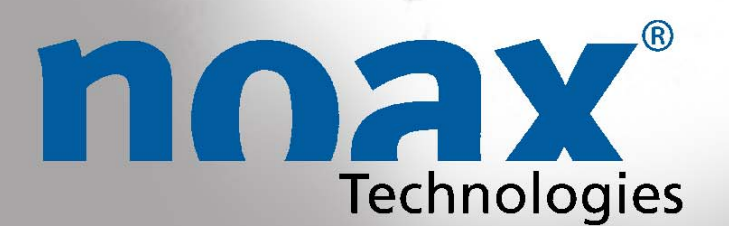

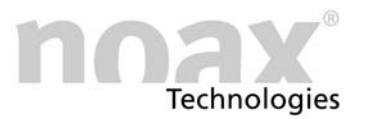

Sous réserve de modifications techniques.

Tous droits réservés. Aucune partie du présent document ne peut être reproduite, diffusée, copiée, enregistrée sur un système consultable ou traduite dans une autre langue, quels que soient la manière et les moyens utilisés, excepté à des fins personnelles, sans l'autorisation écrite de noax Technologies AG. Tous les noms de produits sont des marques déposées et sont sujets au copyright de leurs propriétaires respectifs.

#### Table des matières

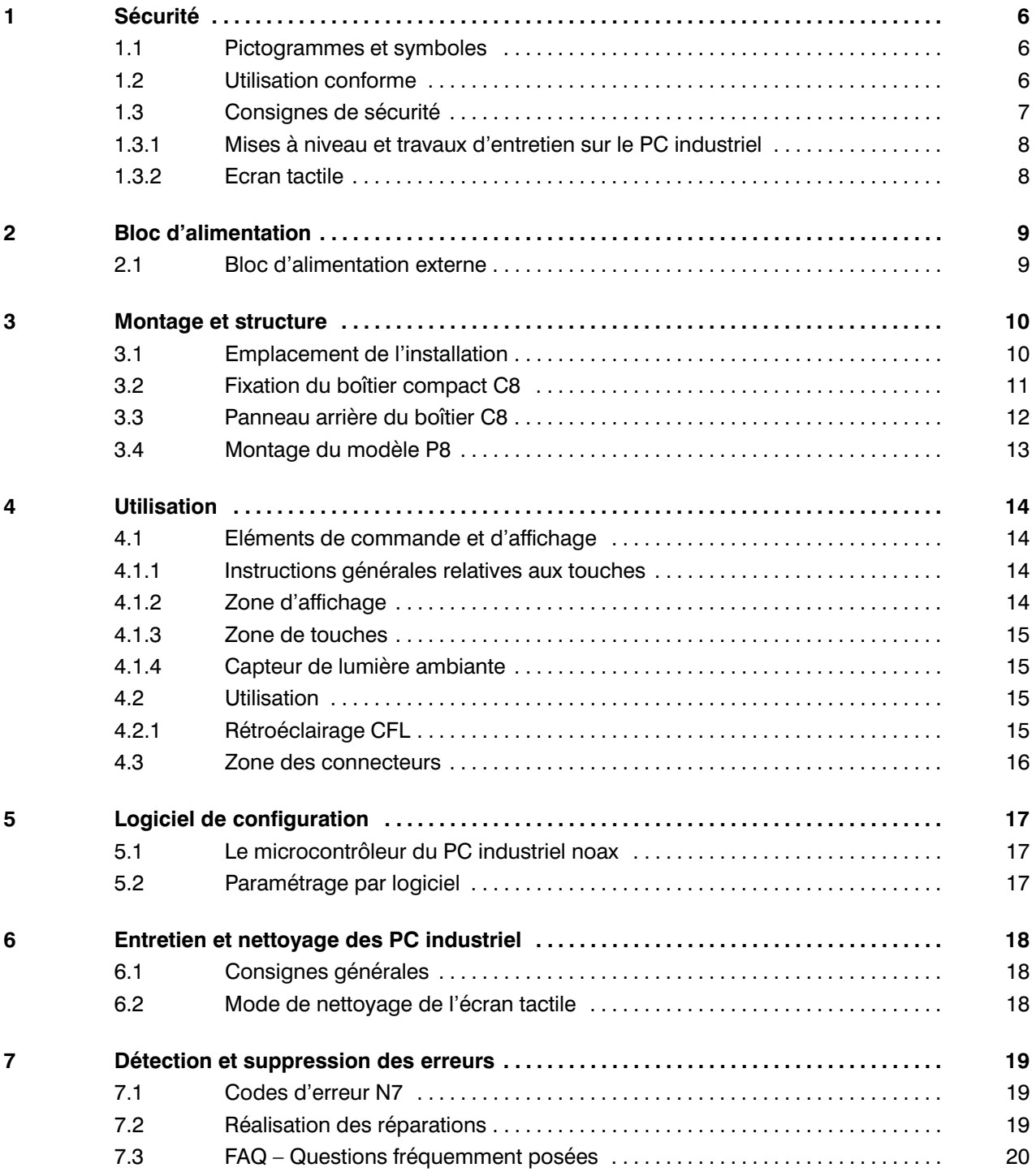

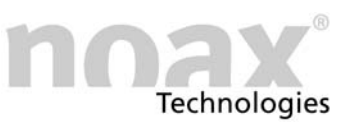

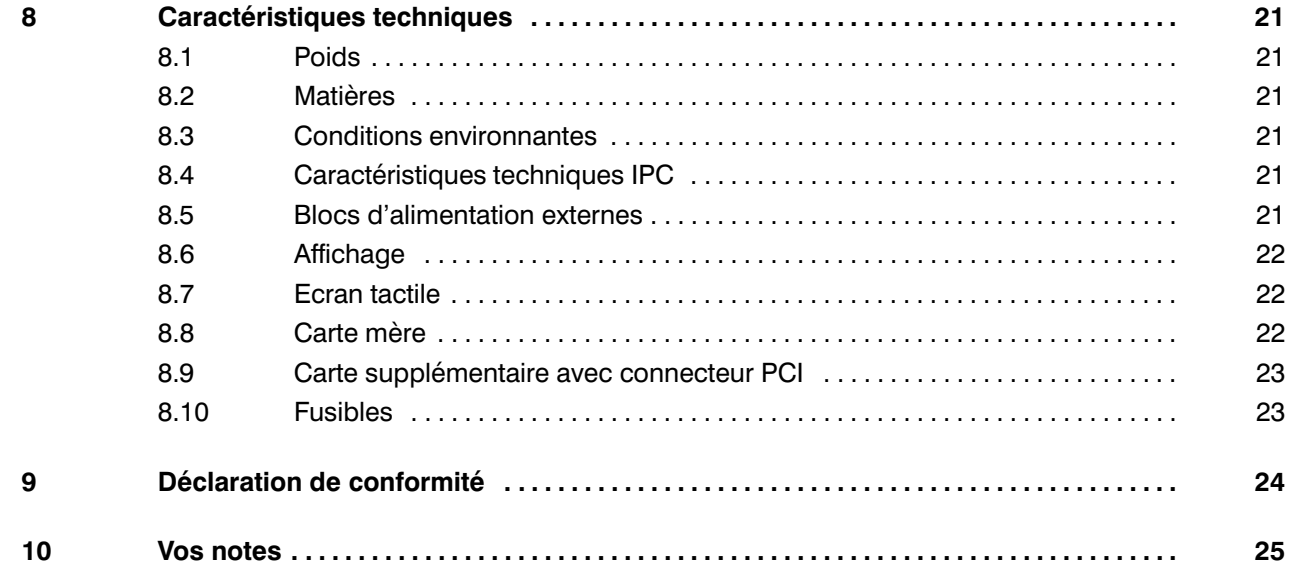

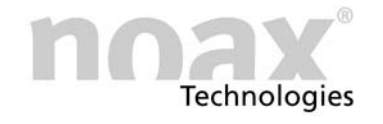

Ce manuel décrit les variantes du PC industriel équipé de la carte mère N7.

#### Variantes de boîtiers

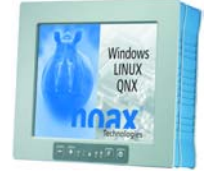

C8 – Boîtier compact 8 pouces

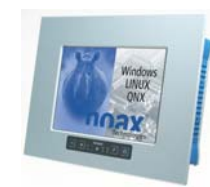

P8 - Panel PC 8 pouces

#### Accessoires

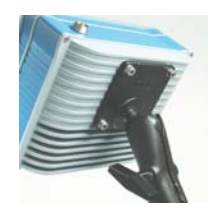

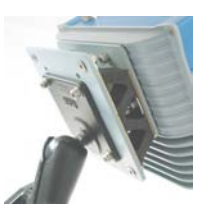

Support VESA 75 Support anti–vibration

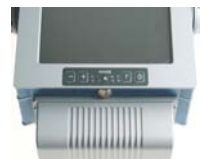

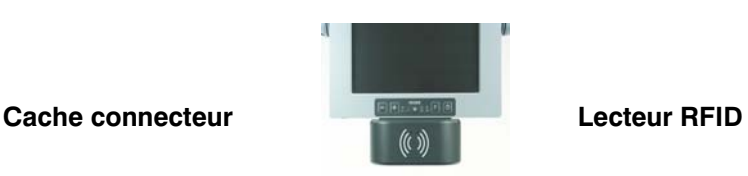

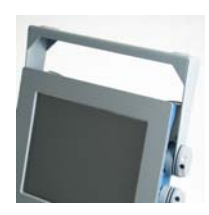

Support d'appareil Clavier externe

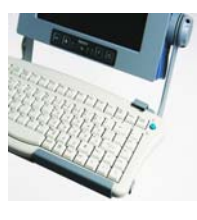

Encontrará más información en la dirección de Internet www.noax.com

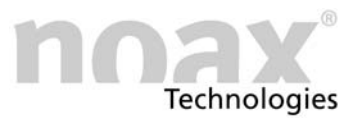

#### <span id="page-5-0"></span>1 Sécurité

Pour éviter les dommages et blessures, il est impératif de lire et de respecter les instructions d'utilisation et les consignes de sécurité suivantes avant d'utiliser l'appareil.

Le fournisseur ou fabricant ne saurait être tenu responsable des dommages résultant du non−respect de ces instructions.

#### 1.1 Pictogrammes et symboles

Les pictogrammes et symboles suivants sont utilisés dans ce manuel d'utilisation :

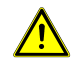

Le symbole du point d'exclamation dans un triangle d'avertissement signale des risques de blessures graves, voire de danger de mort, si les consignes de sécurité ne sont pas respectées. Ce symbole indique également les éventuels dommages sur les appareils.

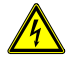

Le symbole de l'éclair dans un triangle d'avertissement signale des risques de blessures graves, voire de danger de mort, en raison de la présence d'électricité si les consignes de sécurité ne sont pas respectées. Ce symbole indique également les éventuels dommages sur les appareils.

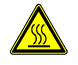

Le symbole de chaleur dans un triangle d'avertissement signale des risques de brûlure.

Le symbole de l'explosion dans un triangle d'avertissement signale des risques de blessures graves, voire de danger de mort, en raison d'un risque d'explosion. Ce symbole indique également les éventuels dommages sur les appareils.

Ce symbole signale à l'utilisateur la présence de consignes à respecter.

Les consignes particulièrement importantes sont en caractères gras.

- Les énumérations et les conditions préalables sont signalées par un point noir.
- $\blacktriangleright$  Les étapes de traitement qui doivent être exécutées par le personnel sont représentées par une flèche noire.

#### 1.2 Utilisation conforme

Votre PC industriel est fabriqué selon les techniques les plus récentes et dans le respect des règles de sécurité reconnues.

 N'utilisez le PC industriel que s'il n'est pas endommagé ! Supprimez immédiatement tous les défauts pouvant nuire à la sécurité, tels que des câbles réseau ou boîtiers défectueux. Notre service après−vente se charge d'effectuer les réparations spécialisées à votre place.

#### <span id="page-6-0"></span>1.3 Consignes de sécurité

Lisez ce manuel dans son intégralité avant de mettre en marche le PC industriel.

Ce manuel fait partie du PC industriel et il doit être fourni avec celui−ci.

Respectez les règlements en matière de prévention des accidents ainsi que les règles de sécurité !

Veillez à ce qu'aucun liquide ou aucune émanation corrosive (provenant par exemple de produits de nettoyage) n'atteignent la zone électronique ne bénéficiant pas de la protection IP.

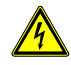

Les réparations d'appareils électriques ne doivent être effectuées que par des techniciens compétents agréés. Il y a risque d'électrocution pouvant entraîner la mort si des travaux sont effectués sur les appareils électriques et électroniques de manière inappropriée.

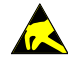

Ces appareils contiennent des assemblages électroniques pourvus de modules ou d'éléments intégrés. Ces composants électroniques sont très sensibles aux surtensions et, par conséquent, aux décharges d'électricité statique. Pour éviter ce type de dommage, vous devez éliminer l'électricité statique du corps avant de toucher aux composants électroniques du système. Veuillez utiliser un ruban antistatique lorsque vous travaillez avec les assemblages électroniques.

N'ouvrez jamais le bloc d'alimentation ! Il ne contient aucun composant nécessitant des travaux d'entretien. **Blocs d'alimentation**

> Fixez le bloc d'alimentation avec le châssis de montage fourni ou par le biais des trous de fixation prévus à cet effet (ne le fixez jamais sur le câble). Du fait du risque de surchauffe, il ne doit être ni couvert ni encastré dans un boîtier trop petit. Pour des raisons de sécurité, il doit être installé de manière à ce que l'alimentation électrique puisse être coupée à tout moment.

> Le bloc d'alimentation ne doit être raccordé qu'à un réseau pourvu de conducteurs de protection. N'utilisez que le câble de raccordement réseau fourni car il est conforme à toutes les directives de sécurité importantes.

> Le PC industriel ne doit être utilisé qu'avec les blocs d'alimentation fournis ou avec le câble de raccordement optionnel et le fusible intégré.

> Vérifiez que les valeurs indiquées sur la plaque signalétique correspondent aux valeurs de raccordement électriques de votre alimentation réseau.

Les appareils externes (par exemple, une disquette d'entretien ou un scanner) ne doivent être connectés/déconnectés que lorsque le PC industriel est hors tension. Sinon, la partie électronique du PC industriel ou les appareils externes pourraient être endommagés ! Attendez au moins cinq secondes après avoir éteint le PC industriel avant de connecter un appareil externe (excepté pour les appareils Hot Plug connectés à des interfaces USB). Appareils externes

> Lors du raccordement des câbles de connexion au PC industriel, veillez à ce que les câbles ne soient pas soumis à une charge de traction.

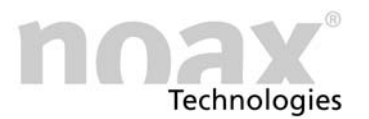

#### <span id="page-7-0"></span>1.3.1 Mises à niveau et travaux d'entretien sur le PC industriel

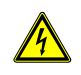

Avant d'ouvrir le PC industriel pour le mettre à niveau ou le réparer, il est impératif de couper complètement l'alimentation. Pour ce faire, débranchez le câble d'alimentation du connecteur "Power" du PC industriel. L'éteindre n'est pas suffisant !

Le PC industriel doit être ouvert uniquement par un technicien autorisé ayant des connaissances informatiques et non par un novice. Le droit à la garantie est annulé en cas de mises à niveau ou de travaux d'entretien effectués de manière non appropriée. En cas de doute, faites effectuer ces travaux par notre service après−vente.

Les pièces et dispositifs électriques défectueux et endommagés ne doivent être remplacés que par un électricien autorisé.

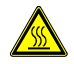

Lorsque vous ouvrez l'appareil, n'oubliez pas qu'en cours de fonctionnement, certains composants et assemblages peuvent être très chauds (par exemple, la mémoire ou le disque dur). Laissez−les refroidir avant de les toucher.

```
Piles
```
Utilisez uniquement des piles du même type ou d'un type similaire recommandé par le fabricant. Débarrassez−vous des piles usagées conformément aux indications fournies par le fabricant.

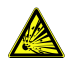

Si la pile CMOS n'est pas insérée correctement, il y a risque d'explosion. Insérez la pile de manière à ce que le signe "+" soit dirigé vers le haut (le signe "+" doit être lisible après l'insertion).

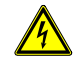

Veillez à ce que les différences de potentiel ne se compensent pas par l'intermédiaire de l'appareil (par le biais d'une boucle de masse par exemple).

#### 1.3.2 Ecran tactile

Pour éviter les dommages et les défauts de fonctionnement, la surface tactile ne doit pas entrer en contact avec des objets acérés, pointus ou durs et des objets de ponçage. Si de nombreux contacts sont nécessaires, des feuilles de protection tactiles sont disponibles en option.

Ne portez pas de coups et n'exercez pas de forte pression sur la partie tactile et sur l'écran car ils pourraient être endommagés ou détruits (par exemple à la suite d'un bris de verre).

Si possible, ne posez pas le PC industriel sur l'écran tactile. Si vous ne pouvez pas faire autrement, posez en dessous un chiffon doux ou un morceau de mousse, et vérifiez qu'aucun objet (des vis par exemple) ne puisse endommager l'écran tactile.

N'essuyez pas la partie tactile avec des vêtements, des chiffons en tissu ou des éponges car ils pourraient rayer la surface (par exemple, avec les rivets des manches d'une veste ou le sable contenu dans les éponges).

Suivez également les instructions du chapitre [6](#page-17-0) "Entretien et nettoyage des PC industriel".

<span id="page-8-0"></span>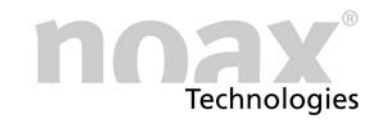

#### 2 Bloc d'alimentation

#### 2.1 Bloc d'alimentation externe

Abb. 1 Bloc d'alimentation externe

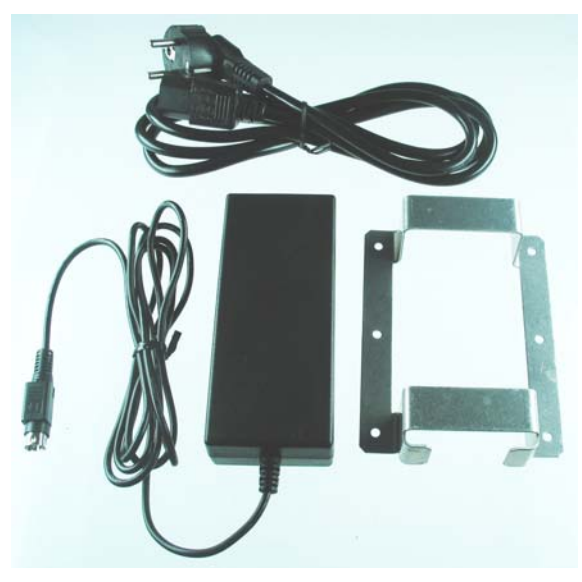

Le bloc d'alimentation externe se compose des éléments suivants :

- Câble de raccordement réseau
- Bloc d'alimentation avec câble de raccordement pour l'appareil
- Châssis de montage pour la fixation

Abb. 2 Châssis de montage

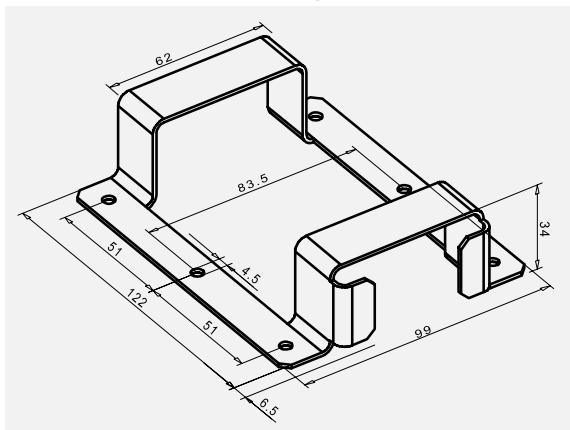

Le châssis de montage sert à accueillir le bloc d'alimentation externe. Grâce aux trous de fixation du châssis de montage, le bloc d'alimentation peut

être fixé directement sur un mur par exemple.

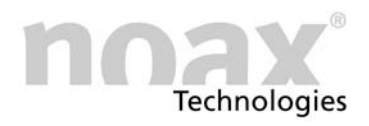

#### <span id="page-9-0"></span>3 Montage et structure

#### 3.1 Emplacement de l'installation

Le PC industriel a été conçu pour supporter des conditions de fonctionnement difficiles.

Lors de son installation, vous devez toutefois respecter les règles suivantes :

- Evitez que l'écran soit exposé à un fort rayonnement solaire car cela nuirait considérablement à la lisibilité.
- N'exposez pas directement le PC industriel à des sources de chaleur. Veillez à ce qu'il y ait un espace suffisant derrière le panneau arrière et les ailettes de refroidissement qui s'y trouvent.
- Pour les appareils de type Panel PC, laissez au moins un espace supplémentaire de 15 mm au niveau de la profondeur afin d'assurer une ventilation suffisante.
- L'appareil s'éteindra en cas de surchauffe ou de température très basse.
- Ne montez pas le PC industriel sur des dispositifs qui vibrent très fort. Si vous ne pouvez pas faire autrement, fixez l'appareil sur un amortisseur de chocs et sur un amortisseur de vibrations.
- Pour fixer l'appareil sur des chariots élévateurs ou des véhicules similaires, vous devez impérativement prendre des mesures supplémentaires pour amortir les chocs et atténuer les vibrations (disponible en option : "Modification pour une utilisation mobile" = Sécurisation supplémentaire des fiches et câbles).

Pour ce type d'utilisation, nous avons mis au point des supports d'appareil spéciaux.

 $\Theta$  Vous trouverez de plus amples informations sur l'installation et les divers supports d'appareil sur le site Internet www.noax.com.

<span id="page-10-0"></span>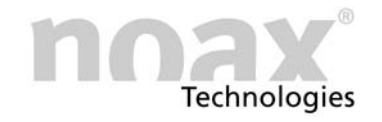

#### 3.2 Fixation du boîtier compact C8

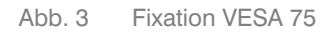

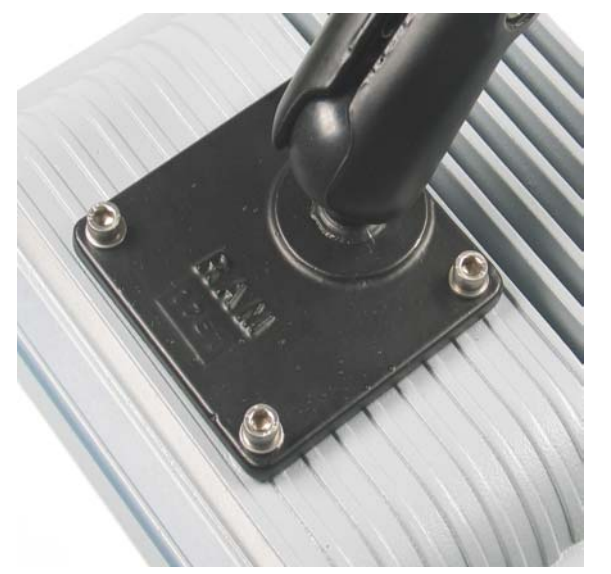

Le PC industriel compact C8 est fixé par le biais du dissipateur thermique figurant au dos.

Les quatre trous du dissipateur thermique sont conformes à la norme VESA 75 (disposés en carré à 75 mm d'écart, filetage M6, 10 mm de profondeur).

Voici quelques exemples des possibilités de fixation VESA 75 (options) :

- Supports d'appareil noax avec embout sphérique
- Support anti−vibration noax
- Supports VESA 75 couramment utilisés
- Les trous latéraux du châssis sont prévus pour d'autres possibilités de fixation. Ces huit trous (filetage M5) munis de vis peuvent accueillir différents accessoires. Il ne faut pas enlever ces vis lorsque vous ouvrez le PC industriel.

#### Support d'appareil

Pour le PC industriel, il existe plusieurs supports de fixation murale et plusieurs supports pour appareils en option qui sont fixés au niveau des trous de fixation latéraux ou selon les possibilités de fixation VESA 75. De ce fait, il existe de nombreuses possibilités de montage dans différentes positions.

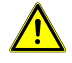

Attention risque de blessure : Vérifiez que les supports d'appareil sont stables et correctement fixés !

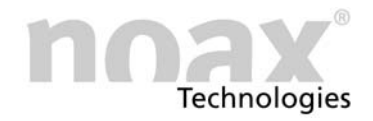

#### <span id="page-11-0"></span>3.3 Panneau arrière du boîtier C8

Abb. 4 Schéma du panneau arrière C8 (en mm)

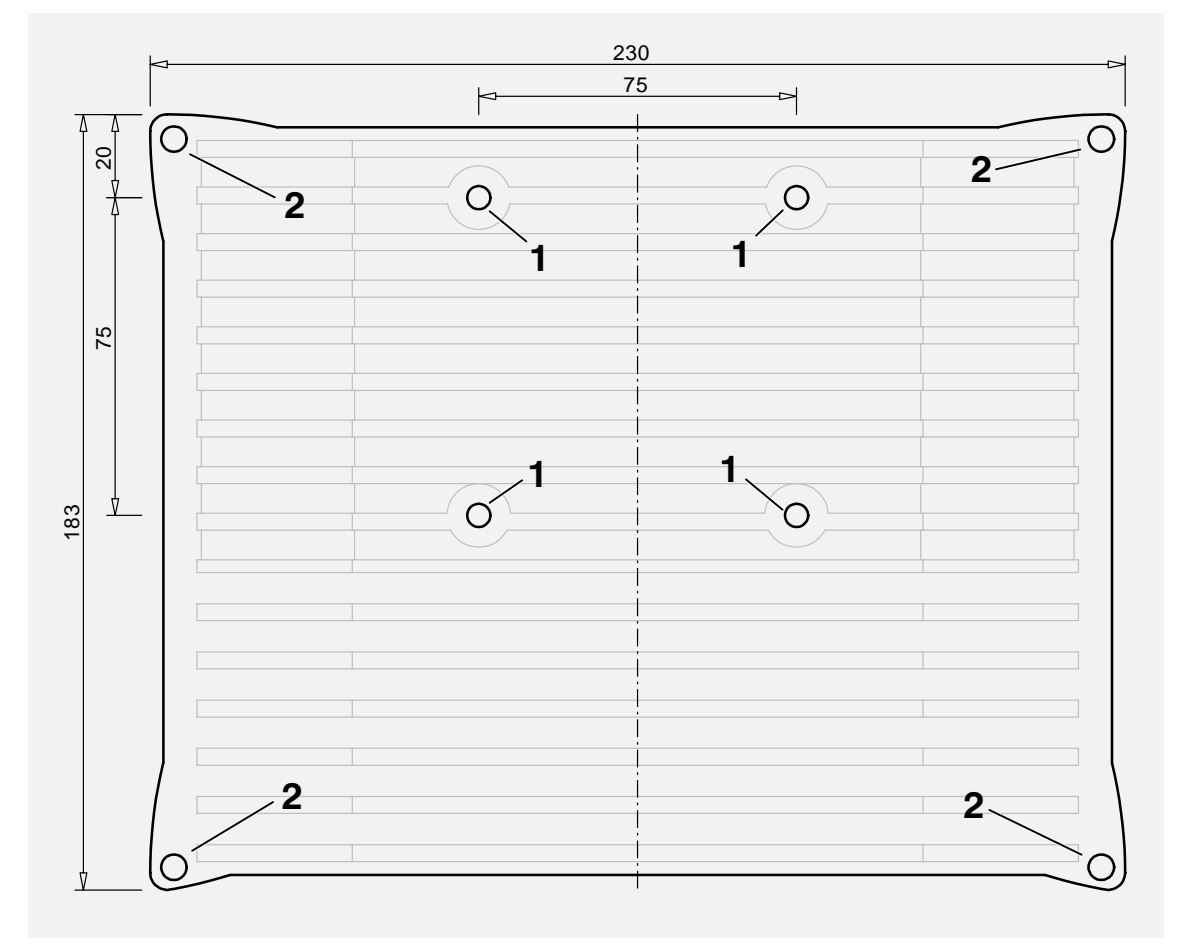

- 1 − Possibilité de fixation VESA 75 (filetage M6)
- 2 − Vis du châssis

<span id="page-12-0"></span>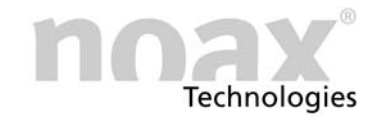

#### 3.4 Montage du modèle P8

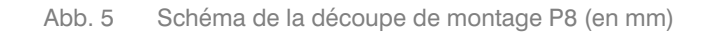

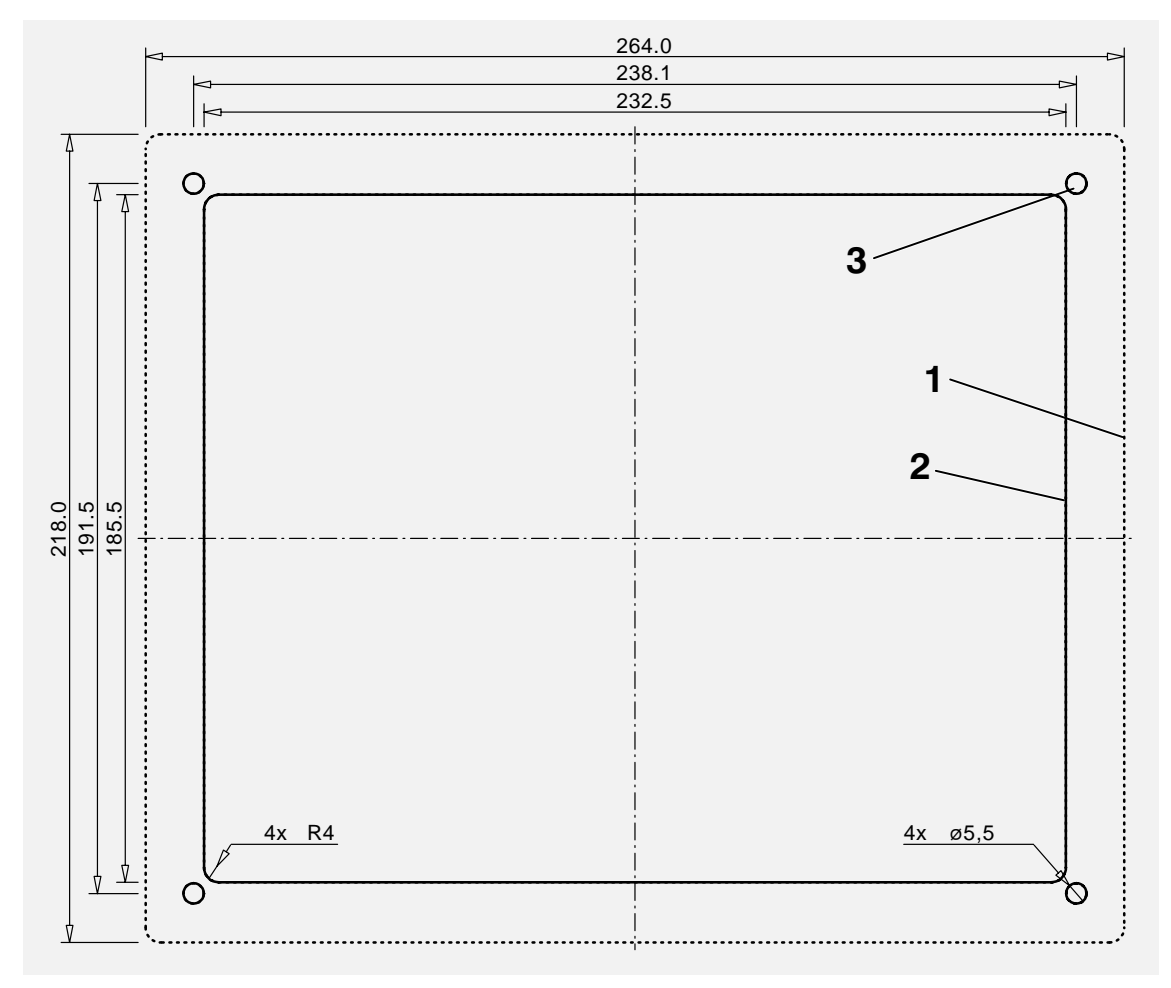

- 1 − Bord extérieur de la plaque frontale
- 2 − Découpe de montage
- 3 − Trous de fixation (4 x 5,5 mm)

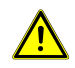

Pour assurer une ventilation suffisante, une marge supplémentaire d'au moins 15 mm est nécessaire au niveau de la profondeur.

#### Encontrará más información en la dirección de Internet www.noax.com

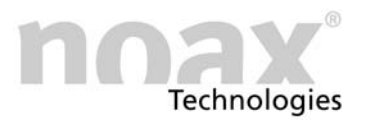

#### <span id="page-13-0"></span>4 Utilisation

#### 4.1 Eléments de commande et d'affichage

Abb. 6 Eléments de commande et d'affichage

Tous les éléments de commande et d'affichage se trouvent sur la console de commande frontale. Elle se compose de touches, de voyants lumineux (LED) et d'un capteur de lumière ambiante.

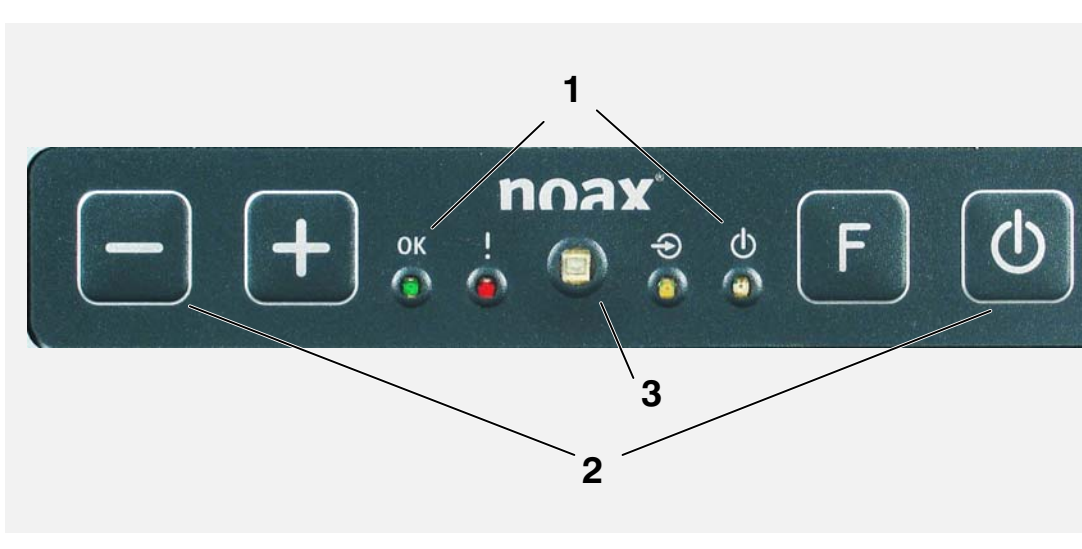

- 1 − Zone d'affichage (voyants lumineux pour OK, ERROR, INPUT, POWER)
- 2 − Zone de touches (Moins, Plus, Fonction et On/Off)
- 3 − Capteur de lumière ambiante

#### 4.1.1 Instructions générales relatives aux touches

La diode électroluminescente INPUT s'allume ou clignote dès que vous appuyez sur une touche. Dans la mesure du possible, appuyez au milieu du symbole des touches.

- Les fonctions attribuées aux éléments de commande et d'affichage peuvent être modifiées, limitées ou désactivées dans la configuration du logiciel. Les présentations ci−dessous décrivent les fonctions telles qu'elles sont réglées en usine.
- Vous trouverez de plus amples informations sur l'utilisation et la fonction du logiciel de configuration au chapitre [5](#page-16-0).

#### 4.1.2 Zone d'affichage

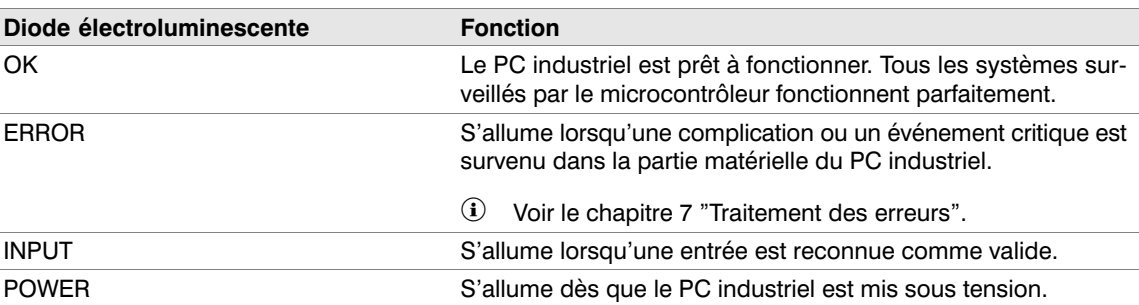

#### <span id="page-14-0"></span>4.1.3 Zone de touches

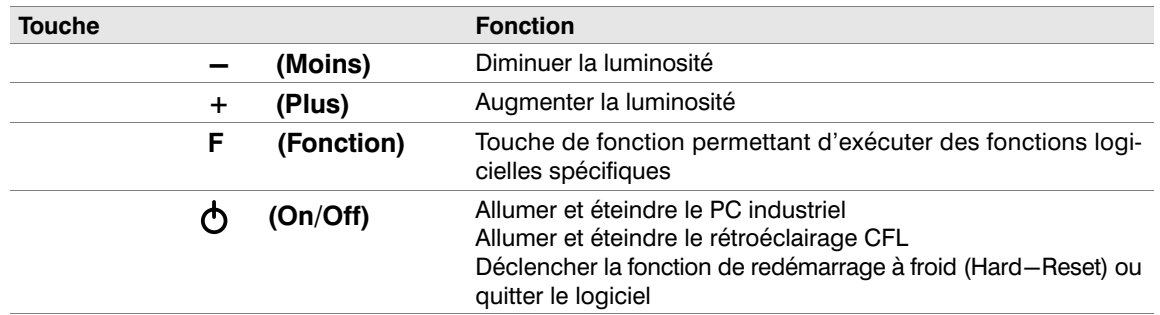

#### 4.1.4 Capteur de lumière ambiante

Au centre de la console de commande se trouve un capteur de lumière qui peut adapter l'intensité du rétroéclairage en fonction de la luminosité ambiante. Il est possible d'activer ou de désactiver cette fonction et de régler le seuil de luminosité individuellement dans la configuration du logiciel.

#### 4.2 Utilisation

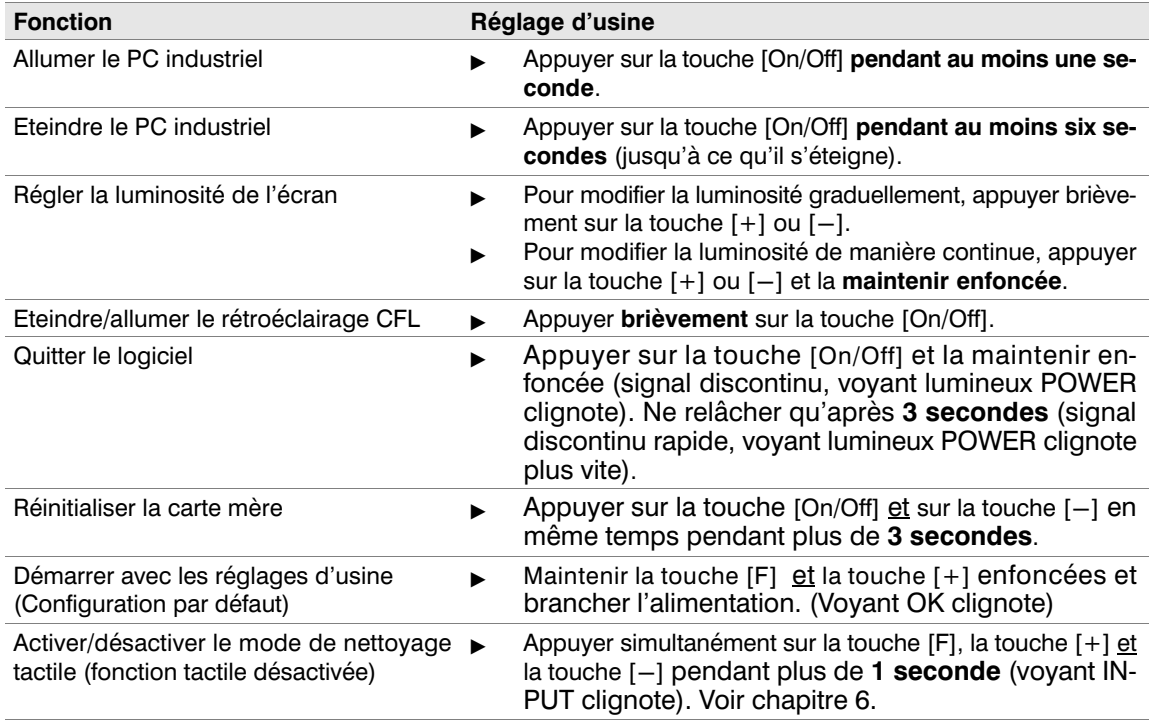

#### 4.2.1 Rétroéclairage CFL

Trois minutes après avoir appuyé sur une touche ou touché la zone tactile, le rétroéclairage CFL intégré diminue de luminosité. L'intensité de cette luminosité est réglable.

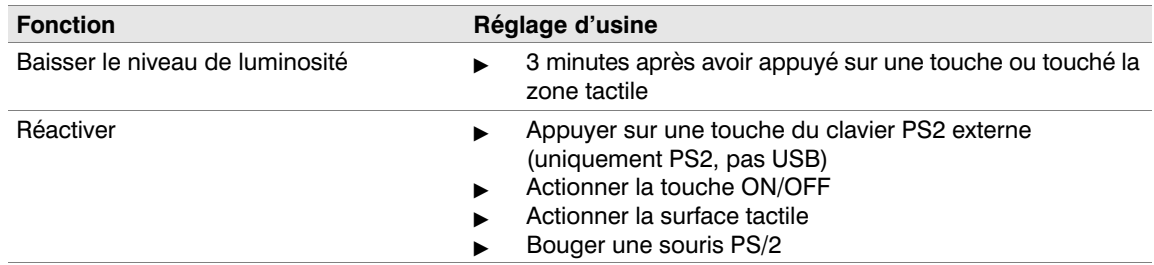

Vous pouvez réactiver le rétroéclairage en appuyant brièvement sur la touche [On/Off].

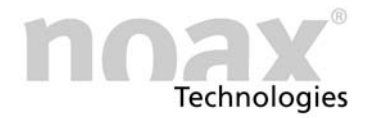

#### <span id="page-15-0"></span>4.3 Zone des connecteurs

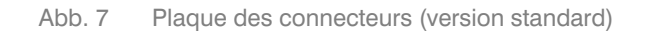

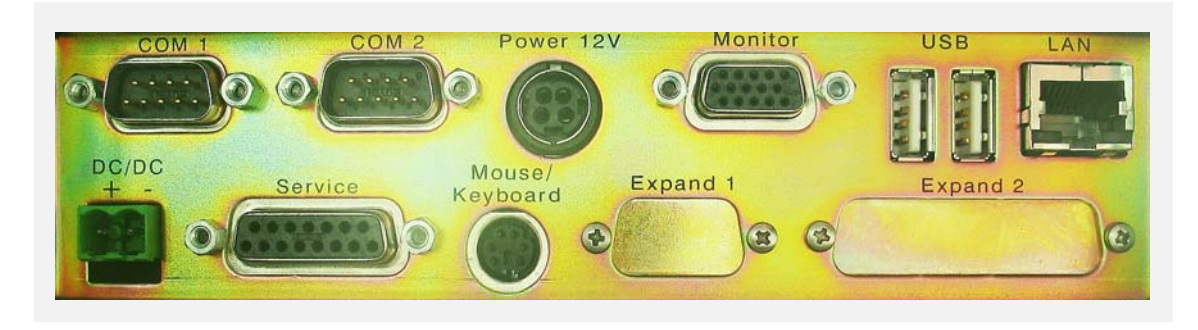

Abb. 8 Plaque des connecteurs (version "Low Profile")

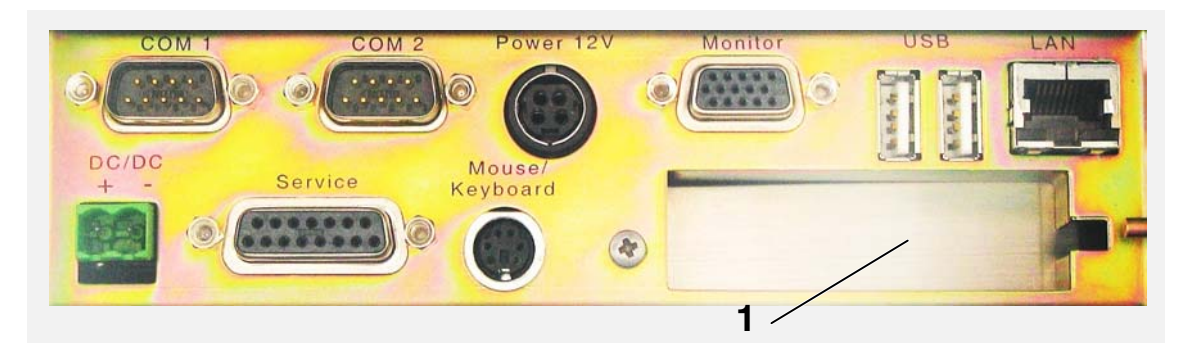

1 − Connecteur libre PCI Low Profile

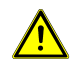

#### Ne branchez/débranchez les prises des appareils (excepté les prises USB) que lorsqu'elles sont hors tension !

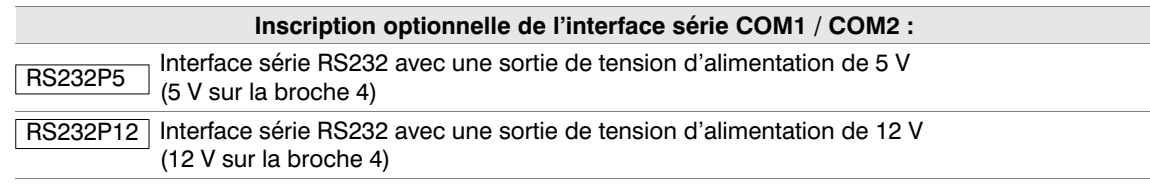

#### Attention : connecteurs à verrouillage automatique !

Les raccords "Power" (alimentation) et "Mouse/Keyboard" (clavier/souris) sont équipés de connecteurs à verrouillage automatique. Retirez le couvercle en plastique noir du connecteur lorsque vous débranchez la fiche. De cette manière, le branchement sera également plus facile.

Vous trouverez de plus amples informations à ce sujet sur le site www.noax.com.

<span id="page-16-0"></span>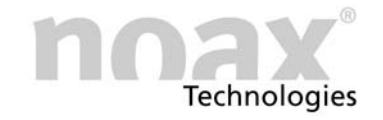

#### 5 Logiciel de configuration

#### 5.1 Le microcontrôleur du PC industriel noax

Tous les PC industriel noax sont équipés d'un microcontrôleur (MCU ou Micro Controller Unit) qui se trouve à côté du CPU sur le fond de panier. Outre sa fonction de contrôle, le microcontrôleur surveille les fonctions importantes du système.

Il surveille en permanence :

- Toutes les tensions d'alimentation (12 V, 5 V, Vcore, etc.)
- Températures du système
- **Ventilation**

Si l'un des paramètres surveillés se situe au−delà des seuils définis, un message d'erreur apparaîtra ou, en cas d'urgence, le système s'éteindra immédiatement. Ces fonctions de sécurité permettent d'éviter que le PC industriel soit endommagé (en raison d'une température interne trop élevée par exemple).

#### 5.2 Paramétrage par logiciel

Grâce à un logiciel spécialement conçu pour les PC industriel noax, il est possible de paramétrer différentes fonctions contrôlées par le microcontrôleur.

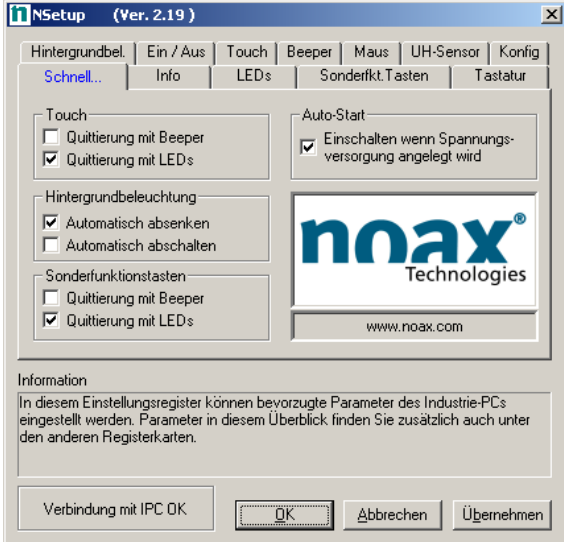

Abb. 9 Interface graphique du logiciel de configuration

Les paramètres du microcontrôleur sont faciles à régler par le biais de l'interface utilisateur graphique du logiciel de configuration.

Vous pouvez y paramétrer les éléments suivants :

- Fonctions de démarrage et de mise hors tension
- Ecran tactile
- Fonctions des voyants lumineux et des touches de la console de commande
- Rétroéclairage
- Le logiciel de configuration du microcontrôleur existe également en version ligne de commande pour différents systèmes industriels.
- Vous trouverez de plus amples informations ainsi que la dernière version du logiciel de configuration sur le site Internet www.noax.com

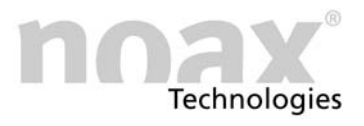

#### <span id="page-17-0"></span>6 Entretien et nettoyage des PC industriel

#### 6.1 Consignes générales

- $\blacktriangleright$ Eteignez les appareils et débranchez−les.
- $\blacktriangleright$  Utilisez des produits de nettoyage pour plastiques en vente dans le commerce et des chiffons doux non pelucheux.
- $\blacktriangleright$  N'utilisez pas les produits de nettoyage directement sur le PC industriel, appliquez−les d'abord sur un chiffon.
- $\blacktriangleright$  Dans la mesure du possible, nettoyez avec un chiffon légèrement humide (non mouillé, excepté pour les appareils IP65) et ne faites pas pénétrer les produits de nettoyage sous les joints tactiles.
- $\blacktriangleright$ Nettoyez la surface et l'écran sans exercer de pression.
- $\blacktriangleright$ Retirez toutes les traces de produit de nettoyage à l'aide d'un chiffon propre.

Pour assurer une protection supplémentaire contre une usure mécanique, nous pouvons vous proposer des feuilles protectrices spéciales qui peuvent être remplacées lorsqu'elles sont usées.

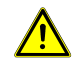

Ne nettoyez jamais l'écran avec des produits qui contiennent des substances abrasives. La surface serait rayée et perdrait de sa brillance.

#### 6.2 Mode de nettoyage de l'écran tactile

Le mode de nettoyage de l'écran tactile se déclenche lorsque vous appuyez simultanément sur les touches [F], [+] et [−] de la console de commande pendant plus d'une seconde. Le voyant jaune INPUT se met à clignoter.

Ce mode permet de nettoyer la surface tactile : vous pouvez toucher l'écran sans qu'aucune donnée ne soit transmise au système.

Pour désactiver le mode de nettoyage tactile, il suffit d'appuyer à nouveau sur les touches [F], [+] et [−].

#### Encontrará más información en la dirección de Internet www.noax.com

<span id="page-18-0"></span>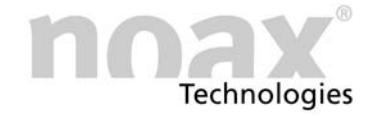

#### 7 Détection et suppression des erreurs

Cette section contient des informations sur les mesures à prendre lorsqu'une erreur se produit sur un appareil.

 Les appareils s'éteignent automatiquement lorsque surviennent les anomalies ou problèmes de température suivants :

- Tension d'entrée trop élevée ou trop faible
- Tension interne trop élevée ou trop faible
- Température interne du système trop élevée ou trop faible
- Vitesse de rotation du ventilateur trop élevée ou trop faible

#### 7.1 Codes d'erreur N7

En cas d'erreur, le microcontrôleur génère un code d'erreur par le biais des voyants lumineux, qui donne plus de précisions sur le type d'erreur. Dès que le voyant lumineux d'erreur est allumé en continu, les voyants OK, INPUT et POWER ne fonctionnent plus normalement et affichent un code d'erreur. Notez ce code d'erreur et informez notre service d'assistance téléphonique noax :

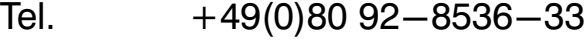

Fax +49(0)80 92−8536−55

#### eMail: hotline@noax.com

Vous trouverez des informations sur les codes d'erreur sur Internet, dans la rubrique Online FAQ.

#### 7.2 Réalisation des réparations

Vous pouvez obtenir une exécution plus rapide et efficace des réparations si vous observez les points suivants :

- Utilisez notre formulaire de réparation que vous trouverez sur la page d'accueil de www.noax.com et qui est téléchargeable sous forme de fichier PDF ou Word. Remplissez ce formulaire aussi précisément que possible et retournez−le avec le produit.
- Effectuez une sauvegarde avant d'expédier votre appareil. Nous n'assumons aucune responsabilité en cas de perte accidentelle de données.
- Si votre système est protégé par mot de passe, supprimez ce mot de passe ou indiquez−le. Sinon, nous annulerons le mot de passe.
- Assurez−vous que le transport se passe dans de bonnes conditions et que l'emballage est adéquat. Si possible, utilisez l'emballage d'origine. Nous n'assumons aucune responsabilité en cas de dommages survenant pendant le transport.
- Nous recommandons UPS Standard comme type d'expédition. Le colis doit être affranchi. Durant la période de garantie, nous acceptons également les colis UPS Standard non affranchis. Nous ne prendrons pas en charge les prestations supplémentaires, telles que les services express.
- En cas d'urgence, nous proposons des appareils de rechange à un faible tarif forfaitaire pendant la durée des réparations. Veuillez−vous adresser à notre service d'assistance téléphonique.

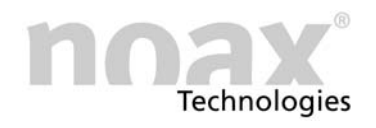

#### <span id="page-19-0"></span>7.3 FAQ – Questions fréquemment posées

Sur notre page d'accueil www.noax.com, sous Service, vous trouverez une rubrique FAQ contenant des questions fréquemment posées. Vous y trouverez peut−être la réponse à vos problèmes.

 Vous trouverez de plus amples informations sur le service après−vente ou sur les erreurs sur le site Web : www.noax.com.

<span id="page-20-0"></span>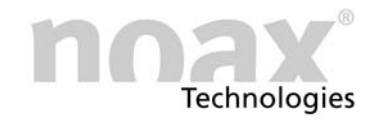

### 8 Caractéristiques techniques

#### 8.1 Poids

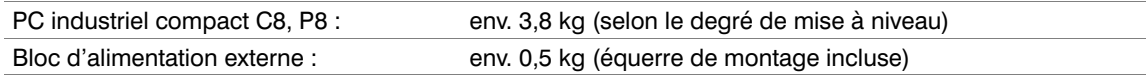

#### 8.2 Matières

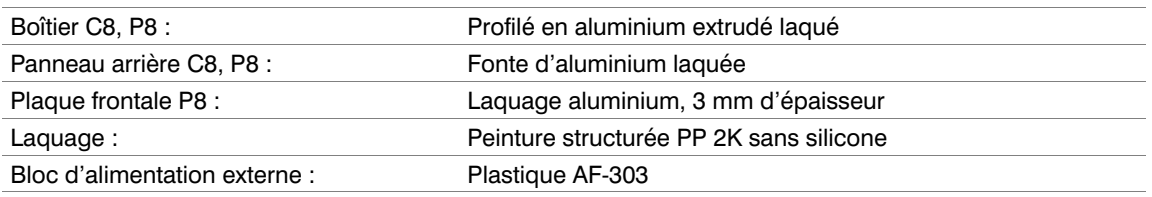

#### 8.3 Conditions environnantes

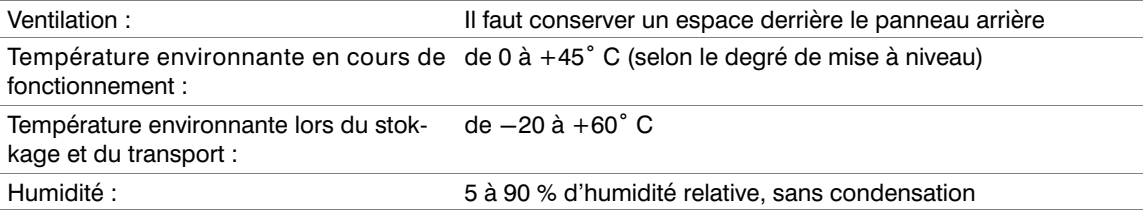

#### 8.4 Caractéristiques techniques IPC

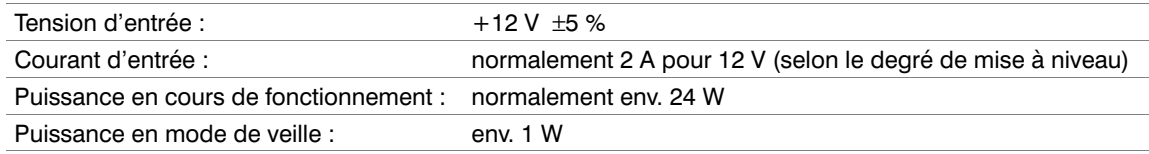

#### 8.5 Blocs d'alimentation externes

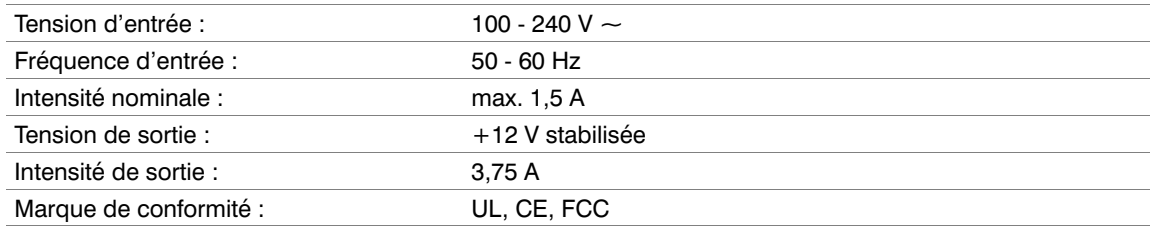

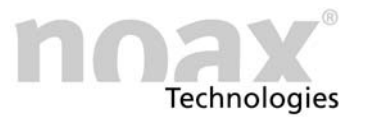

#### <span id="page-21-0"></span>8.6 Affichage

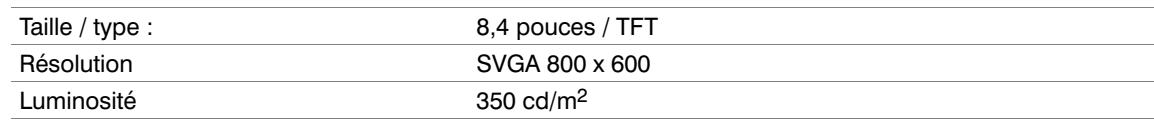

#### 8.7 Ecran tactile

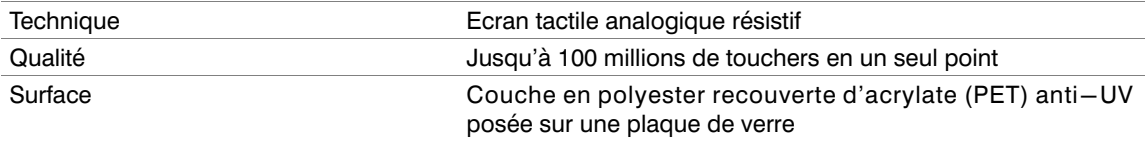

#### 8.8 Carte mère

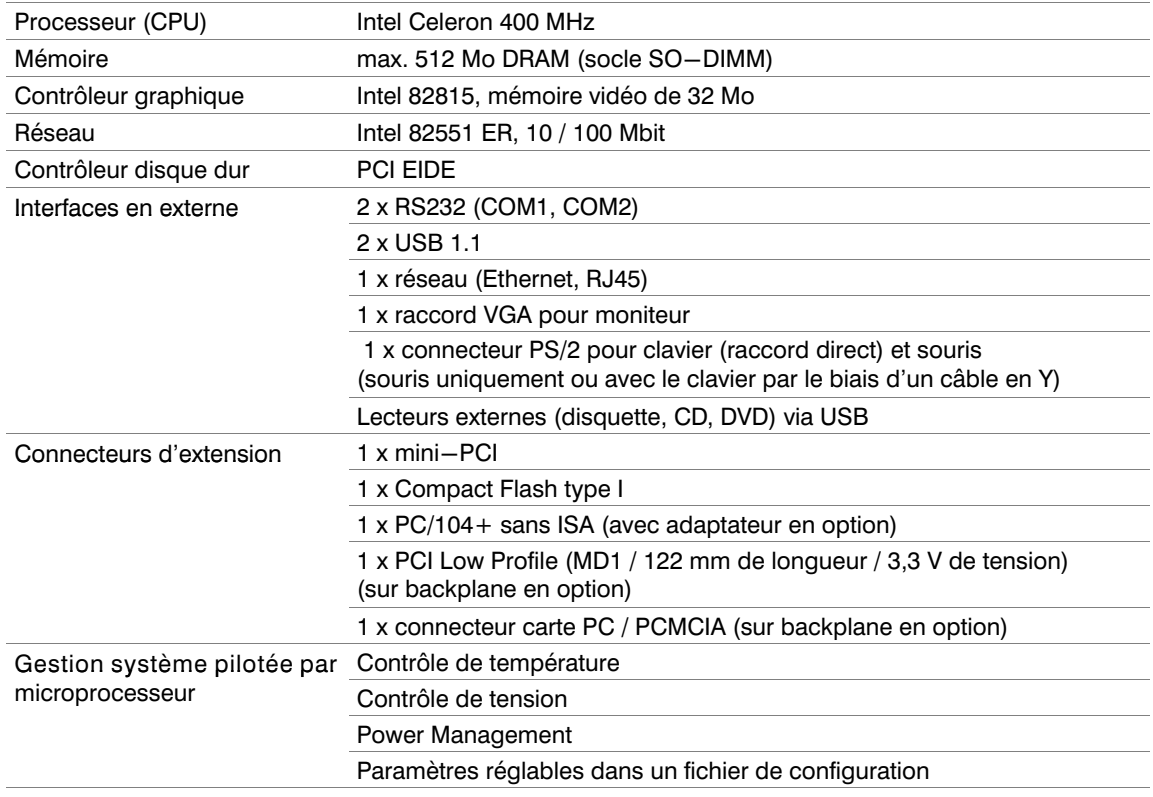

#### <span id="page-22-0"></span>8.9 Carte supplémentaire avec connecteur PCI

Un connecteur PCI Low Profile est disponible par le biais d'un backplane fourni en option. La longueur de la carte est limitée à 120 mm (MD1).

Vous ne pouvez utiliser que des cartes PCI de 3,3 V.

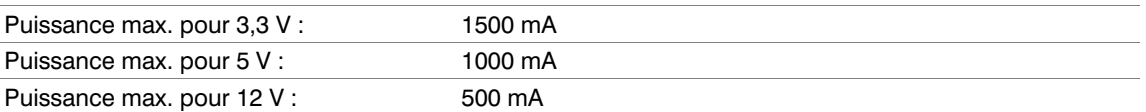

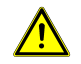

La puissance totale des cartes PCI ne doit pas dépasser 10 W ! Respectez les courants maximum autorisés, quelle que soit la situation ! Les autres cartes insérées font augmenter la température interne et diminuer la température environnante maximale autorisée !

#### 8.10 Fusibles

F20 5A à action retardée (sur socle avec douille sur la carte mère)

Tous les autres fusibles de la carte mère sont autogénérateurs et ils n'ont en principe pas besoin d'être remplacés.

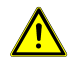

Les fusibles ne doivent être changés que par des techniciens agréés. Vous devez vous conformer aux caractéristiques techniques des fusibles indiquées ci−dessus, quelle que soit la situation.

Si vous avez d'autres questions relatives aux fusibles ou si vous souhaitez obtenir des fusibles de rechange, adressez−vous à notre service après−vente.

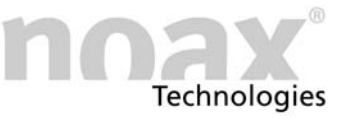

#### <span id="page-23-0"></span>9 Déclaration de conformité Cette déclaration est valable pour les produits comportant la désignation suivante :

Type d'appareil dustriel

Désignation du typ€8-N7-C400, P8-N7-C400

Par la présente, nous confirmons que les produits correspondent aux normes de protection qui sont stipulées dans les directives du Conseil concernant le rapprochement des législations des Etats membres en matière de compatibilité électromagnétique (89/336/EWG), modifiées par 91/263/EWG, 92/31/EWG, 93/68/EWG et dans la directive de basse tension 73/23/EEC, modifiée par 93/68/EEC.

Cette déclaration est déposée par :

noax Technologies AG Anzinger Str. 5 D−85560 Ebersberg

Les contrôles respectifs ont été effectués par des laboratoires de contrôle accrédités.

Pour évaluer les produits par rapport au respect de la compatibilité électromagnétique et de la directive de basse tension, les normes suivantes ont été utilisées :

DIN EN 55022 : 2001−11 : catégorie A

DIN EN 61000−6−2 : 2002−08

(DIN EN 61000−4−2 : 2001−12, DIN EN 61000−4−3 : 2001−12, DIN EN 61000−4−4 : 2002−07, DIN EN 61000−4−5 : 2001−12, DIN EN 61000−4−6 : 2001−12, DIN EN 61000−4−8 : 2001−12, DIN EN 61000−4−11 : 2001−12)

> DIN EN 61000−3−2 : 2001−12 DIN EN 61000−3−3 : 2002−05

> > DIN EN 60950 : 2001−12

\_\_\_\_\_\_\_\_\_\_\_\_\_\_\_\_\_\_\_\_\_\_\_\_\_\_\_\_\_\_\_\_\_\_\_\_\_\_\_\_\_\_\_\_\_\_\_\_\_\_

Lieu / Date Signature authentique du distributeur

<span id="page-24-0"></span>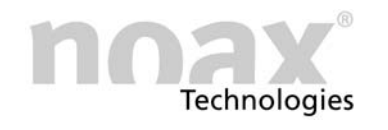

### 10 Vos notes

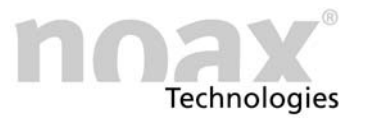

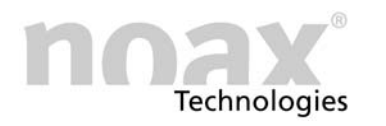

### www.noax.com

noax Technologies AG **Anzinger Straße 5** 85560 Ebersberg (Gewerbepark) Tel. +49 (0) 80 92 85 36 0 Fax +49 (0) 80 92 85 36 55

noax Technologies AG

Schleefstraße 4 44287 Dortmund

Tel. +49 (0) 231 53 47 96-0<br>Fax +49 (0) 231 53 47 96-20

noax Technologies Corp. 2937 Bee Ridge Road<br>Sarasota Fl. 34239 (USA)

Tel. 1 941 922 1150 Fax 1 941 927 1330

noax Technologies AG

Sommerbergstrasse 10 75387 Neubulach

Tel. +49 (0) 70 53 96 73 90<br>Fax +49 (0) 70 53 96 73 89

### Hotline +49 (0) 80 92 85 36 33 hotline@noax.com